PONTIFICIA UNIVERSIDAD CATÓLICA DE VALPARAÍSO FACULTAD DE INGENIERÍA ESCUELA DE INGENIERÍA INFORMÁTICA

# **SISTEMA DE GESTION DE RESERVA HORARIA CENTRO MEDICO "27 ½"**

**MARÍA JOSÉ ESPINOZA BUIGLEY MARIAJOSE NARANJO FIGUEROA** 

> INFORME FINAL DEL PROYECTO PARA OPTAR AL TÍTULO PROFESIONAL DE INGENIERO DE EJECUCIÓN EN INFORMÁTICA

ENERO 2014

PONTIFICIA UNIVERSIDAD CATÓLICA DE VALPARAÍSO FACULTAD DE INGENIERÍA ESCUELA DE INGENIERÍA INFORMÁTICA

# **SISTEMA DE GESTION DE RESERVA HORARIA CENTRO MEDICO "27 ½"**

#### **MARIA JOSE ESPINOZA BUIGLEY MARIAJOSE NARANJO FIGUEROA**

**Profesor Guía:** Iván Mercado Bermúdez **Profesor Co-referente:** Pamela Hermosilla Monckton

**Carrera:** Ingeniería de Ejecución en Informática

ENERO 2014

La presente tesis se la dedico a mis padres Alicia y Wellington por darme los medios y valores para poder cursar esta carrera, que gracias a ellos y su apoyo pude superar todas las barreras que se presentaron ante mí. A mis hermanos, Juan Pablo y Marcelo por estar siempre presentes, cuidándome y otorgándome su ayuda incondicional. A mi familia, a mi compañera de tesis y amigos.

A todos y cada uno de ellos se los agradezco de corazón.

Jamás me rendí, es por esto que escribo estas palabras, para que eternamente esté mi agradecimiento de corazón, a ustedes Julio y Elena por levantarme en los peores momentos y nunca dudar de mis capacidades. Gracias a Dios, a las personas importantes en mi vida que me apoyaron y acompañaron, a Julio f., Marianella, Oscar, familia y a mi compañera de tesis.

Con amor está tesis es para ustedes.

# Índice

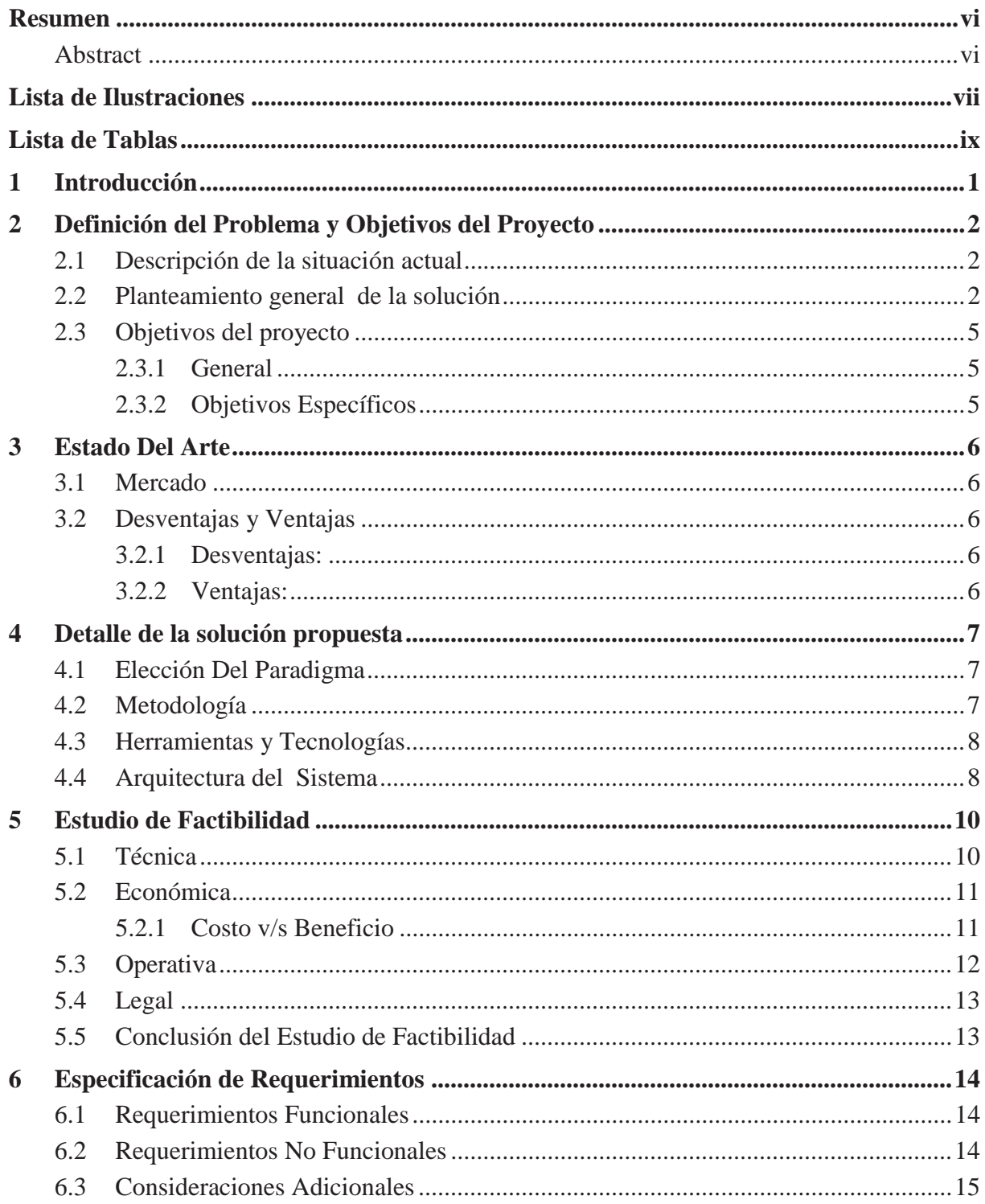

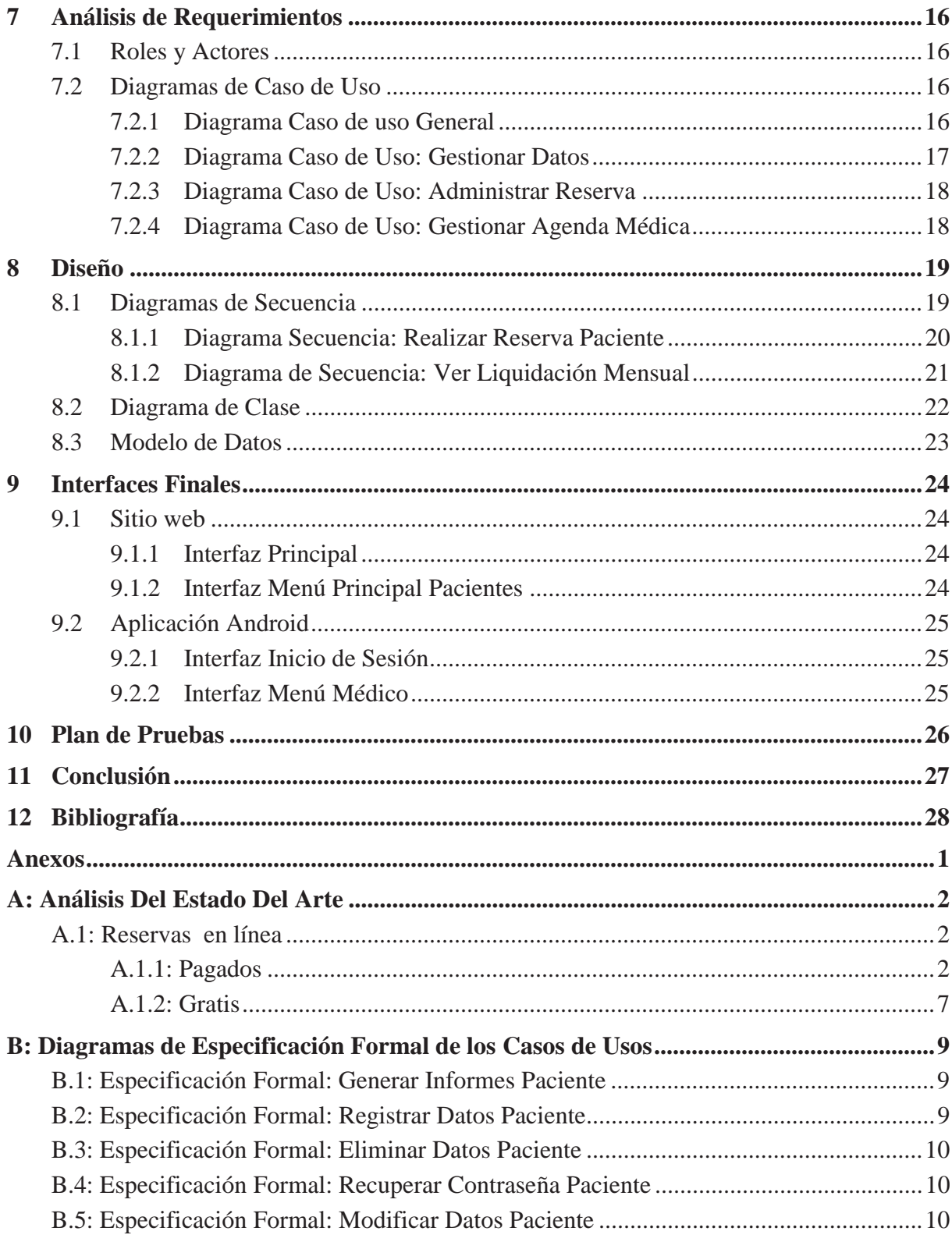

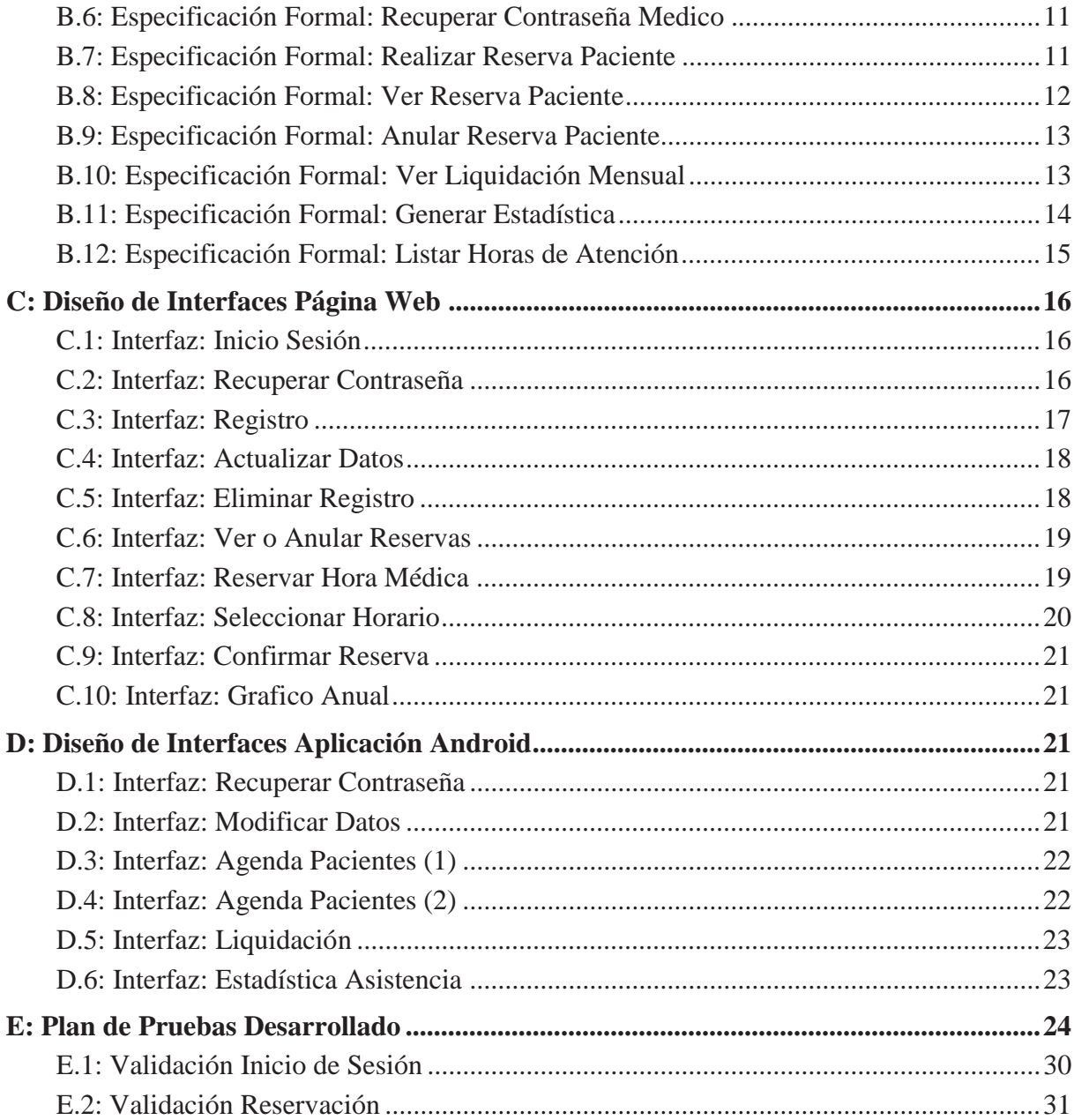

### **Resumen**

El presente informe, describe un sistema de gestión de reserva horaria que explica y detalla el accionar de un centro médico. Actualmente, es asistido por un sistema de información que gestiona reservas médicas presenciales o por llamadas telefónicas. Ante lo expuesto, se propuso desarrollar un sitio web para las reservas de horas a realizar por los pacientes, y una agenda móvil; la cual cuenta con información privilegiada para el médico, usando la tecnología Android. Para esta propuesta, se utilizó una arquitectura JEE en tres capas, que facilitó el orden para la reutilización del código, la cual posee las herramientas y tecnologías basadas en análisis y diseño orientado a objeto, utilizando además el lenguaje UML para sus diagramas y modelos. Al terminar el sistema, se pudieron capturar las distintas pantallas navegacionales, en las que se muestra el software ya implementado. Además se detalla el plan de pruebas del mismo, sin incluir la unión del sistema nuevo con el actual del centro médico; ya que ellos se encargaran de la migración de datos. No obstante lo anterior, el sistema asegura la potencial migración nativa de los campos, manteniendo el mismo esquema de base de datos y normalización existentes en el sistema actual.

*Palabras-claves: Agenda Móvil, Android, Centro Médico, Migración de datos, Reserva Médica.* 

### **Abstract**

This report describes a system of time management book that explains and details the actions of a medical center. Currently, he is assisted by an information system that manages medical attendance or reservations for phone calls . Given the above, it is proposed to develop a website for bookings of hours to be performed by the patients, and a mobile agenda, which has privileged information for the physician, using the Android technology. For this proposal, a JEE architecture is used in three layers, the order provided for code reuse , which has the tools and technologies based on analysis and object -oriented design , in addition to using the UML diagrams and their models. At the end the system is able to capture the various navigational screens, in which the software is implemented and shows. Also details the test plan itself, not including the binding of the new system with the existing medical center, and they will take care of data migration. Nevertheless, the system assures the potential migration of native fields , keeping the same database schema and existing standardization in the current system.

*Keywords: Medical Center, Mobile Agenda, Medical Reserve, Website, Data Migration, Android.* 

# Lista de Ilustraciones

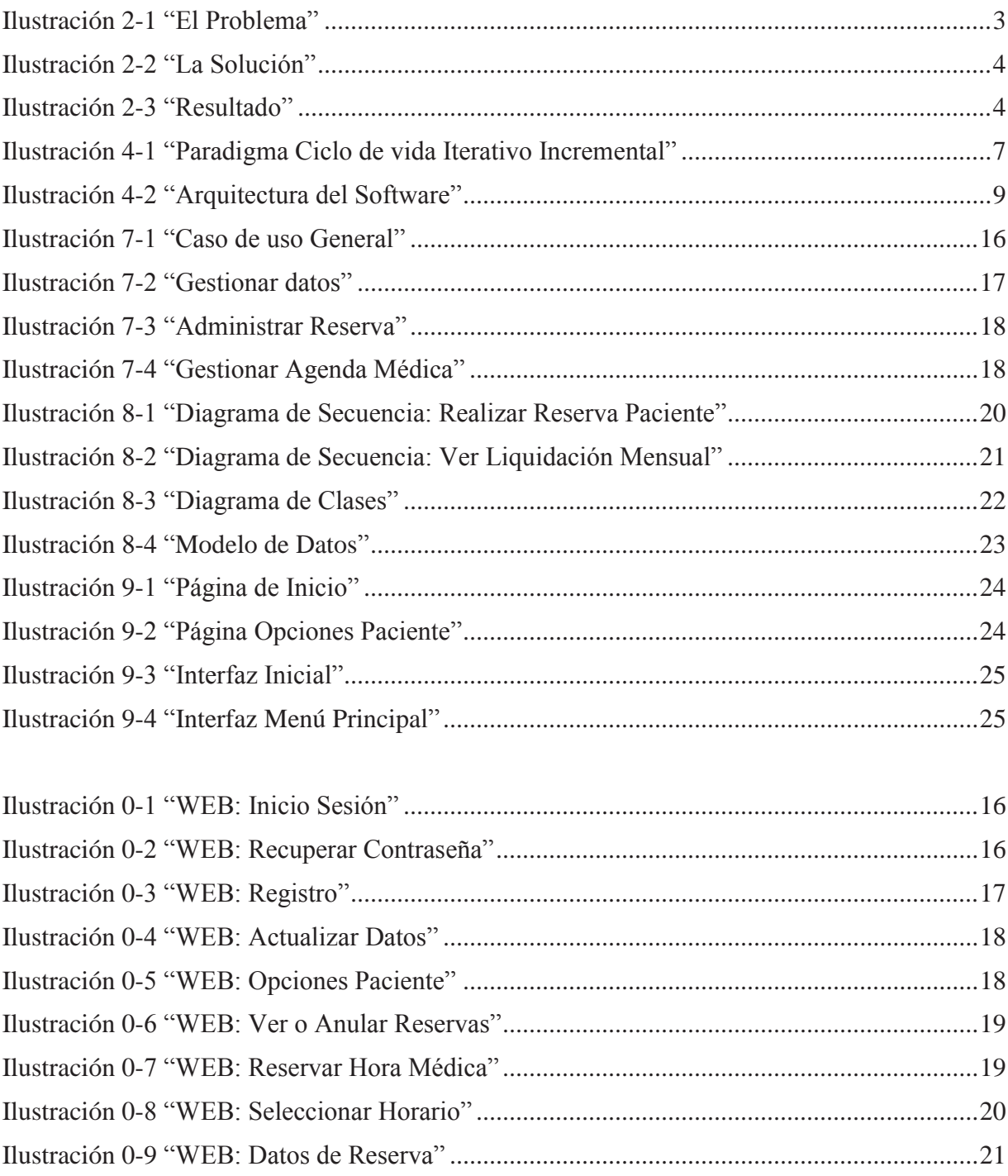

![](_page_9_Picture_59.jpeg)

# Lista de Tablas

![](_page_10_Picture_7.jpeg)

## **1 Introducción**

El presente informe, tiene como objetivo principal describir un proyecto que se basa en la creación de un sistema informático, orientado a la gestión de reserva horaria del centro médico "27 ½", ubicado en Gran Avenida paradero 27 ½ comuna El Bosque, Región Metropolitana. En la consolidación de este proyecto, participaron accionistas, funcionarios, médicos, administrativos y pacientes. Todos ellos, entregaron datos e información pertinente, que permitió conocer la problemática asociada a la reserva de horas realizadas por los pacientes; tomándose como base el número de llamadas no concretadas, al momento de querer realizar una reserva de hora médica. Así como también, el número de quejas constantes hacia la administración por parte de los médicos debido al atraso tecnológico del sistema instalado en dicho centro.

De acuerdo a lo anterior, el propósito del presente proyecto consiste en desarrollar un sistema informático actualizado a las necesidades del centro médico "27 ½", que permita abordar la administración de reservas de horas médicas vía web y móvil. Para esto, fue necesario conocer el funcionamiento del sistema actual del centro médico, la cual permitió encontrar una solución, facilitando el registro y manejo de horas médicas, generando mayor eficiencia en el centro médico, mayor rapidez en el acceso a información de los pacientes por parte del médico y facilitando a los pacientes la reserva de horas medicas.

Dicho proyecto, se justifica por la utilidad del servicio de gestión de reserva horaria, mayor ventaja competitiva dentro de su mercado. Así como también, los beneficios netos que se generarían.

El presente informe se estructura a partir de la definición del problema, en el cual se da cuenta de la carencia o necesidad del centro médico, respecto de la tecnología que posee para la gestión de reserva horaria. A continuación se plantean los objetivos, el estado del arte con el respectivo análisis del mercado, sus ventajas y desventajas a nivel del software, factibilidad económica, técnica, operativa y legal, la elección del paradigma, la metodología, la arquitectura, análisis de requerimiento y diseño del sistema, el modelo de datos a utilizar, las pantallas navegacionales donde se observa el software ya implementado; finalizando con su respectivo plan de pruebas y conclusiones de lo realizado.

## **2 Definición del Problema y Objetivos del Proyecto**

### **2.1 Descripción de la situación actual**

El centro médico "27 ½", ubicado en Gran Avenida paradero 27 ½ comuna El Bosque, Región Metropolitana, ofrece servicios médicos a todo tipo de pacientes, ya sea niños, adultos o tercera edad. Actualmente la mayor parte de la gestión de reserva horaria de la empresa, se realiza directamente a través de las recepcionistas; las cuales cumplen con múltiples tareas, estas son: contestar llamadas telefónicas, atender a los pacientes al llegar al centro médico, informar a cada médico cual es su siguiente paciente, administrar el sistema informático actual, a través del cual se confirma la asistencia a las reservas médicas, el ingreso e impresión de bonos y liquidación de sueldo de los médicos.

De acuerdo a lo anterior, la forma en que se gestiona la reserva horaria del centro médico, permitió definir tres principales falencias: en primer lugar, al momento de solicitar una reserva de hora médica vía telefónica, la mayoría de las llamadas no son contestadas o quedan en espera mucho tiempo. En segunda instancia, cuando el paciente se dirige al centro médico para realizar una reserva de hora, es atendido después de una gran cantidad de espera. Y por último, se observó la poca información que maneja el médico para la atención secuenciada de los pacientes.

 Por lo tanto, la forma de gestión de reserva horaria es ineficiente y falta al derecho del paciente, de acuerdo con el protocolo de deberes y derechos de los pacientes, por no ser atendidos en el minuto necesario ni de la forma correspondiente.

En base a lo descrito, se expone el siguiente listado con los principales problemas del centro médico:

- Mala sincronización entre médico y paciente.
- Precariedad en cuanto a la administración de las horas médicas.
- x Todo el sistema depende de la recepcionista sin involucrar al médico ni paciente.
- Si no hay línea telefónica, ni existe movilidad por parte del paciente; este mismo no tiene otra posibilidad de tomar o rechazar alguna hora médica.
- Mal estado de las fichas médicas.
- $\bullet$  Mala forma de coordinación entre médico y recepcionista.
- x Ineficiencia en el sistema de reserva de hora a través de las llamadas telefónicas.

### **2.2 Planteamiento general de la solución**

Se plantea desarrollar sistema informático integral cuyo software permita realizar la toma de horas médicas, así como también contenga un acceso para la administración en donde podrán acceder a estadísticas sobre los pacientes que se atienden en el centro médico"27 ½".

Conforme a la necesidad de nuevas tecnologías el cliente (socio accionista del centro médico) decidió solicitar un software para que los pacientes puedan realizar la toma de horas médicas, así como también que contenga un acceso para la administración en donde podrán acceder a estadísticas sobre los pacientes que se atienden en el centro médico. Todo esto será realizado a través de una página web la cual además tendrá la información del centro médico, horarios de atención y servicios que prestan.

Por otra parte, se realizará una aplicación móvil la cual actuará como agenda móvil para los médicos en donde podrán gestionar su agenda médica.

Dejando en claro que el centro médico 27 "1/2", se hará cargo de la migración de los datos para la unión del sistema actual con el nuevo, ya que el modelo de base de datos será el mismo para su correcta migración, así como también de la contratación del hosting para el sistema y aplicación.

A continuación se muestran dos ilustraciones representantes del problema y la solución.

![](_page_13_Figure_4.jpeg)

Ilustración 2-1"El Problema"

La ilustración 2-1, muestra el problema principal planteado en el "Centro Médico 27 ½". Como se expone gráficamente el principal problema es la gestión de reserva horaria, ya sea en cuanto a la mala recepción de llamados telefónicos sin que nadie atienda y el gran tiempo de espera por parte del paciente al minuto de querer reservar hora medica presencialmente, así como también tras cada atención a un paciente el médico no posee información sobre quien será atendido posteriormente y debe necesariamente ir a recepción para que se le informe.

![](_page_14_Figure_1.jpeg)

Ilustración 2-2 "La Solución"

La ilustración 2-2, muestra la solución propuesta por las proyectistas, tanto la reserva online y la agenda móvil del médico.

![](_page_14_Figure_4.jpeg)

Ilustración 2-3 "Resultado"

La ilustración 2-3 muestra el resultado deseado luego de implementado el nuevo sistema de reservas y agenda móvil.

## **2.3 Objetivos del proyecto**

### **2.3.1 General**

Desarrollar un sistema que permita abordar la administración de reservas de horas médicas vía web y móvil en el centro médico "27 ½".

### **2.3.2 Objetivos Específicos**

- x Conocer el sistema actual del centro médico con el fin de captar los requerimientos iniciales.
- x Evaluar y aprender las distintas herramientas y tecnologías requeridas para el desarrollo de agendas vía web y en dispositivos móviles.
- x Facilitar el registro y manejo de horas médicas, generando mayor eficiencia en el centro médico.
- Implementar los requerimientos, generando un sistema integral que proporciona la administración de reserva de horas médicas.
- x Validar prototipos para la posterior migración de datos por parte del centro **médico.**

# **3 Estado Del Arte**

## **3.1 Mercado**

Luego de un trabajo de investigación se pudo recabar distintos datos de los diferentes software que existen en el mercado, todos ellos relativamente relacionados con el solicitado por el cliente del centro médico. A partir de esto, se pudo recolectar información necesaria como para concluir que el sistema que se desarrollara cumple con las reales exigencias y servicios que hoy poseen los centros médicos. Sumado a lo anterior, se cree que aumenta la valoración del propio cliente, así como la de la institución al utilizar las nuevas tecnologías.

## **3.2 Desventajas y Ventajas**

Dentro de las principales desventajas y ventajas que se encontraron, se destacan las siguientes:

### **3.2.1 Desventajas:**

- a) Globalmente es necesario en primera instancia dar la posibilidad de prueba del software para el cliente, pero no existe algún software gratuito completamente para el mundo entero, solo dentro de México [1] existe esta posibilidad, pero está restringido solo para ese país, a diferencia del que será aplicado en el centro médico "27 ½" gratuitamente para este y para cualquier otro que lo solicite.
- b) En la búsqueda se pudo ver que mayoritariamente ofrecen software que no tienen la posibilidad de reservas online, más bien vía administración propia del centro médico con un sistema central [2], a diferencia del que será aplicado en el centro médico "27  $\frac{1}{2}$ " vía web.
- c) No existe una aplicación dirigida al médico dentro de la investigación realizada, en la cual ofrezca ver su liquidación mensual a la fecha según sus consultas.

### **3.2.2 Ventajas:**

x Se destaca el hecho de que los otros software envían correo electrónico si el usuario pierde su contraseña. Al evaluar el aporte del software a los pacientes del centro médico, es que optamos por incluirlo esta iniciativa en nuestro proyecto, con el objeto de ser más eficiente en la reserva de atención médica, incluyendo una mayor seguridad para el paciente, ya que al ingresar nuevamente a la página web se le obliga a crear una nueva contraseña para el ingreso, debido a su perdida.

Mayores antecedentes de los sistemas estudiados, en anexo A.

## **4 Detalle de la solución propuesta**

### **4.1 Elección Del Paradigma**

En este proyecto se decidió utilizar el paradigma de ciclo de vida incremental, ya que es el que mejor se adapta a lo que se desarrolló. Este modelo se basó en la filosofía de construir incrementando las funcionalidades del programa.

Las iteraciones que se realizaron en el proyecto fueron dependiendo de lo que el cliente requirió, es decir se hicieron reuniones recurrentes con este para así poder ir modificando paso a paso lo que él quiso corregir tanto requerimiento como diseño.

Al momento de la implementación, se desarrolló lo requerido finalmente por el cliente, evaluando cada uno de los requerimientos propuestos y basándose principalmente en el diseño realizado con anterioridad.

![](_page_17_Figure_5.jpeg)

Ilustración 4-1 "Paradigma Ciclo de vida Iterativo Incremental"

La ilustración 4-1 representa el paradigma de Ciclo de vida Iterativo Incremental. Este modelo ofreció mayor garantía de corrección al terminar el proyecto.

### **4.2 Metodología**

La metodología a utilizar fue el de Análisis y Diseño Orientado a Objetos (ADOO), debido a la forma que permite distribuir las distintas funcionalidades del sistema como un grupo de objetos que interactúan entre sí. Este método da la facilidad de representar distintas instancias del sistema, para esto se utiliza la notación del lenguaje unificado de modelado (UML), donde se realizaron diagramas como son los de caso de uso, de clases, entre otros.

### **4.3 Herramientas y Tecnologías**

Las herramientas seleccionadas para realizar el sistema fueron las siguientes:

- $\bullet$  Eclipse KEPLER
- Eclipse (Android Developer Tools)
- Glassfish  $3.1.2.2$
- $\bullet$  Glassfish 4.0
- $\bullet$  Netbeans IDE 7.3.1
- $\bullet$  MySQL Workbench 5.2

Las tecnologías/lenguajes de programación fueron las siguientes:

- JavaScript
- $\bullet$  Java
- Marco de trabajo JSF
- $\bullet$  HTML
- $\bullet$  CSS
- $\bullet$  SQL (MySQL)

### **4.4 Arquitectura del Sistema**

El proyecto utilizó una arquitectura JEE, esto permitió que el sitio web pudiera ser visto por distintas plataformas o sistemas operativos los cuales puedan soportar algún tipo de navegador web.

La arquitectura física está diseñada para proveer el servicio tanto en la web como en android, está centrado en la capacidad de información que se pueda almacenar en el sistema; para ello se ha destinado un servidor web para la aplicación Android y un servidor de aplicación para el sitio web. Además de una amplia base de datos. Es por esto que se le planteó al cliente la contratación de un Hosting para la protección de los datos y la mantención de estos. Para así poder acceder a la página web y aplicación Android las 24 horas del día y en cualquier lugar.

Con respecto a la arquitectura lógica de la solución, se implementó un sistema de 3 capas; las cuales son: Presentación, Negocios y Datos. La separación del sistema en capas permitió la optimización en tiempo de desarrollo, y mejora el funcionamiento y protección de los datos de éste.

En la primera capa o capa de presentación existen dos tipos de acceso, el primero por un sitio web el cual tiene dos usos, el que es utilizado por la administración del centro médico, y el utilizado por los pacientes que quieran reservar horas médicas. El segundo tipo de acceso es vía la aplicación Android, la cual puede ser accedida por cualquier celular Smartphone que tenga este sistema operativo Android, donde los médicos tienen la posibilidad de gestionar su agenda médica.

En la segunda capa o capa de lógica de negocios se definieron las reglas que se deben cumplir; en esta capa se reciben las peticiones de los usuarios, y se envían las respuestas tras el proceso, para ello se comunica con la capa de presentación, para recibir las solicitudes y presentar los resultados.

 En la tercera capa o capa de datos es donde están alojados los datos y es la encargada de acceder a ellos. Está formada por uno o más motores de bases de datos, en nuestro caso MySQL, que realizan todo el almacenamiento o recuperación de información desde la capa de negocio.

![](_page_19_Figure_3.jpeg)

Ilustración 4-2 "Arquitectura del Software"

La ilustración 4-2 muestra la Arquitectura del Software que se realizó, en esta ilustración se detallan la arquitectura lógica, es decir el modelo tres capas, y la arquitectura física que cuenta con el cliente, el cual utiliza página web y aplicación android. Por otro lado el Hosting es decir el servidor externo que el centro médico contratará para que mantenga, almacene y proteja los datos.

## **5 Estudio de Factibilidad**

Este proyecto fue desarrollado con fines académicos e independientemente de los costos que este implica, se ofreció en forma gratuita al cliente. Sin embargo, quedó claramente establecido que si el cliente desea implementarlo, deberá asumir los costos que se plantean más adelante.

 De acuerdo a lo anterior, a continuación se presentan los servicios que cumple la empresa; según requerimientos del cliente:

- 1. Diseño y construcción de sitios, páginas web y Android, que pueden interactuar con bases de datos.
- 2. Diseño de interfaces de usuario.
- 3. Diseño y desarrollo de avanzadas aplicaciones de gestión y control de gestión, dirigidas a lo que hoy se llama "Inteligencia de Negocios".

### **5.1 Técnica**

Algunos de los principales costos son:

- a) Hardware mínimo requerido para los software utilizados (detalle más adelante):
	- a. Computador:
	- Sistema Operativo: Windows XP o Superior.
	- Memoria Ram: 1GB o Mayor.
	- $\bullet$  Conexión a Internet.
	- Acceso a Navegador de internet.
	- b. Celular Smartphone:
	- Sistema Operativo: Android 2.2 o Superior.
	- Memoria Interna: 1 GB o Superior.
	- $\bullet$  Conexión a internet.
- b) Software utilizados:
	- $\bullet$  Eclipse
	- Eclipse con SDK Android.
	- $\bullet$  Netbeans ID7.3.1.
	- $\bullet$  Workbench 5.2 MySQL.
- c) Hosting, debe contemplar como mínimo las siguientes características:
	- a. Espacio en disco: 1 GB
- b. Base de Datos: MySQL
- c. Antivirus
- d. Respaldo de datos
- e. Servidor: Glassfish
- f. Transferencia ilimitada (Migración de Bases de Datos)
- g. CPanel
- 1. Gasto por el mantenimiento del proyecto
- 2. Gasto por capacitación del personal (rrhh)

### **5.2 Económica**

A continuación se presentan los resultados obtenidos de la evaluación de ingresos de la empresa por el proyecto del centro médico "27 ½"

### **5.2.1 Costo v/s Beneficio**

### **5.2.1.1 Costos Centro Médico**

- a) Costo de desarrollo del sistema \$ 3.600.000(HH=30 horas semanales, con 40 semanas en 10 meses a \$ 3000 la hora)
- b) Gasto por un servidor (Hosting) [3] que mantenga en un buen uso el sistema de reservas, con el valor de \$ 13.900 anuales a la empresa benzahosting.cl, para la seguridad de la página web y base de datos que será migrada. Las características del Hosting seleccionado son:

Hosting: Profesional

- Espacio en disco: 1 GB
- $\bullet$  Casillas de email: 40.
- Sub Dominios: ilimitados
- Base de Datos: 8 (MySQL)
- Auto responder para Mail
- $\bullet$  Antivirus
- Respaldo de datos
- Servidor: Glassfish
- PHP Flash CGI –Wordpress –Joomla –phpBB, etc.
- Transferencia ilimitada (Migración de Bases de Datos)
- $\bullet$  CPanel
- Dominio ".com" Gratuito
- c) Gasto por el mantenimiento del proyecto, luego de la instalación por parte del centro médico, el cual depende de quién sea el mantenedor del mismo, después de la implementación por parte de las alumnas, incluido en el Hosting.
- d) Gasto por capacitación, es incluida dentro de este proyecto, capacitar en forma gratuita al personal una vez implementado el sistema.
- e) Gasto por Software, los software utilizados son libres, es decir gratuitos.
- f) Gasto por Hardware, actualmente el centro médico posee el equipamiento necesario para implementar el sistema propuesto, tanto en computadores como en los celulares.

#### **5.2.1.2 Beneficios**

#### **5.2.1.2.1 Centro médico**

- a) Aumento de la asistencia al centro médico por parte de los pacientes.
- b) Facilidad para el registro de las horas medicas sin tener la necesidad de tantas secretarias.
- c) Aumento de interés de profesionales del centro médico para el uso de su propia agenda móvil, teniendo opciones personales y de uso exclusivo.
- d) Facilidad para ver las estadísticas y probabilidades según página web del centro médico en cuanto a sus pacientes.
- e) Facilidad para ver las estadísticas de los asistentes a las horas médicas con un respectivo médico en su agenda móvil.
- f) Mejorar el posicionamiento/imagen del Centro Médico a través del uso de nuevas tecnologías.

#### **5.2.1.2.2 Paciente**

- a) Facilidad para gestionar la reserva sin gasto telefónico.
- b) Aumento de interés por el centro médico.

Cabe destacar que no es posible entregar una aproximación de la valorización de los beneficios porque se desconocen los montos de ingresos; ante lo expuesto se mencionaron en potencial aquellos que son más evidentes.

### **5.3 Operativa**

Con la finalidad de garantizar el buen funcionamiento del sistema, el cual se realizó conforme a los estándares de los sistemas existentes en la institución, se presenta una interfaz amigable al usuario, lo que se traduce en una herramienta de fácil manejo y comprensión. Además el software no está destinado a remplazar empleados, sino que ha ayudarlos a realizar su trabajo de una forma mucho más automatizada.

En particular el sistema fue dirigido a los médicos, la administración y los pacientes del centro médico. Es por esto que se realizara una pequeña capacitación de la utilización del sistema para los médicos; los cuales ya poseen un conocimiento usuario del sistema operativo Android, por lo cual esto no llevara mayor complejidad. Por otra parte será necesaria otra capacitación para la administración, ya que este sistema podría ser un poco más complejo en su utilización.

Finalmente para los pacientes solo se informara de la nueva modalidad de reservas, ya que no se ve necesario una capacitación previa, toda la información de cómo realizar la reserva on-line se encontrará disponible en la página web.

### **5.4 Legal**

Habiendo revisado los derechos y deberes de los pacientes, establecidos en el reglamento interno de la Institución y La carta de derechos y deberes en relación con la atención de salud con la Ley Nº 20584 [4], en Chile, se concluye que no se vulnera ningún protocolo fijado en este ámbito por el cliente del centro médico "27 ½", ni de las alumnas que realizan el proyecto e informe.

Por otro lado, se debe destacar que las aplicaciones a realizar no vulneran la "Ley de protección de datos de carácter personal (Nº 19.628) [5]"; ya que los datos son utilizados internamente en el centro médico, ya sea por el médico o las recepcionistas y no por el público en general.

 Finalmente otra de las leyes evaluadas antes de realizar el proyecto, es la Ley de propiedad intelectual (Nº 17336) [6]. Luego de investigar se puede añadir que el proyecto tampoco vulnera esta ley, ya que este no es una copia de otro, si no es un software hecho a medida.

### **5.5 Conclusión del Estudio de Factibilidad**

Después de la investigación de factibilidad en los distintos ámbitos, ya sea económico, técnica, operativo y legal, se llegó a la conclusión que el proyecto de tesis fue enfocado en que es gratuito para el centro médico y es óptimo hacerlo por necesidad de nuevas tecnologías. Ya que les ofrece la innovación del uso Android, obteniendo mayor información privilegiada para el médico; también en el ámbito de administración se necesita una mayor eficiencia para conseguir mayores ganancias.

# **6 Especificación de Requerimientos**

Tras las diversas reuniones que se han realizado con el cliente, se ha logrado especificar tanto los requerimientos funcionales como los no funcionales.

## **6.1 Requerimientos Funcionales**

A continuación se describirán las funcionalidades del sistema web y el sistema móvil (Android) a realizar:

- x El paciente podrá realizar reservas a través de la página web.
- x El paciente podrá anular su reserva a través de la página web.
- x El paciente podrá ver sus reservas a través de la página web.
- El paciente deberá registrar sus datos personales vía web.
- El paciente tendrá la opción de recuperar la contraseña vía email.
- x El paciente podrá actualizar sus datos personales vía web.
- x El paciente podrá eliminar (eliminación lógica) sus datos personales vía web.
- x El paciente podrá imprimir su reserva al momento de realizarla.
- x El Administrador puede acceder a la estadística de cuantas reservas en línea se han hecho mensualmente en el centro médico.
- x El médico podrá listar sus horas de atención a pacientes vía android.
- El médico podrá cambiar su contraseña y email cuando quiera, vía android.
- x El médico tendrá la opción de recuperar la contraseña vía email, en aplicación android.
- x El médico tendrá la opción de ver su estado de liquidación mensual cuando él quiera dentro del mes, vía android.
- El médico podrá acceder a la estadística mensual de asistencia de los pacientes, vía android.

## **6.2 Requerimientos No Funcionales**

- x La página web y la aplicación móvil poseerán colores representativos para el centro médico.
- Ambas aplicaciones tendrán el logo del centro medio "27  $\frac{1}{2}$ ".
- La aplicación en Android contendrá iconos grandes, un objeto no puede ser más pequeño que el dedo de un niño.

x Se llegó a consenso junto con el centro médico, que la agenda móvil será solo para plataforma Android.

# **6.3 Consideraciones Adicionales**

x Se facilitara el modelo de datos para el desarrollo, sin facilitar la base de datos por miedo a pérdida de pacientes en el centro médico.

## **7 Análisis de Requerimientos**

De acuerdo a los requerimientos antes descritos, se concluyó que el sistema debía ser fácil de manejar, tanto para pacientes, administración y médicos.

Es necesario que el sistema tanto Android como web sea liviano y muy ágil, además cuente con un buen estudio de usabilidad que permita el correcto uso de la agenda móvil y sitio web del centro médico.

### **7.1 Roles y Actores**

Contamos con los siguientes actores del sistema:

- Médico
- Paciente
- **Administrador**

### **7.2 Diagramas de Caso de Uso**

#### **7.2.1 Diagrama Caso de uso General**

![](_page_26_Figure_10.jpeg)

Ilustración 7-1 "Caso de uso General"

 La ilustración 7-1 representa el caso de uso general del sistema, donde se visualizan las funcionalidades principales del software.

El administrador tiene la facultad de administrar las reservas de horas médicas.

El médico posee la facultad de gestionar agenda médica y gestionar sus datos.

Por último el Paciente tiene la facultad de administrar sus reservas médicas y de gestionar sus datos.

A continuación se detalla cada diagrama de caso de uso específico del sistema.

![](_page_27_Figure_1.jpeg)

### **7.2.2 Diagrama Caso de Uso: Gestionar Datos**

![](_page_27_Figure_3.jpeg)

La ilustración 7-2 representa el diagrama de caso de uso Gestionar datos. Estos CU describen las funcionalidades de cada uno de los actores, Médico y Paciente.

En el Anexo B se encuentra el actuar CU del Diagrama de Caso de Uso, con cada una de sus condiciones y actores que lo utilizan.

![](_page_28_Figure_0.jpeg)

### **7.2.3 Diagrama Caso de Uso: Administrar Reserva**

Ilustración 7-3 "Administrar Reserva"

 La ilustración 7-3 representa el diagrama de caso de uso Administrar Reserva, donde se visualizan dos tipos de actores, el paciente y el administrador.

En el Anexo B se encuentra el actuar CU del Diagrama de Caso de Uso, con cada una de sus condiciones y actores que lo utilizan.

### **7.2.4 Diagrama Caso de Uso: Gestionar Agenda Médica**

![](_page_28_Figure_6.jpeg)

Ilustración 7-4 "Gestionar Agenda Médica"

La ilustración 7-4 representa el diagrama de caso de uso Gestionar Agenda Médica, el cual muestra como interactúa el actor Medico, con las distintas funcionalidades que el posee. Estas son listar horas de atención, ver liquidación mensual y generar estadísticas.

En el Anexo B se encuentra el actuar CU del Diagrama de Caso de Uso, con cada una de sus condiciones y actores que lo utilizan.

## **8 Diseño**

### **8.1 Diagramas de Secuencia**

Un diagrama de secuencia muestra la interacción de un conjunto de objetos en una aplicación a través del tiempo.

A continuación se representan dos diagramas de secuencia, los cuales son los más importantes del sistema, estos son: el "Realizar Reserva Paciente" y "Ver Liquidación Mensual". Siendo el primer diagrama para el sistema web y el segundo diagrama para el sistema Android.

![](_page_30_Figure_0.jpeg)

**8.1.1 Diagrama Secuencia: Realizar Reserva Paciente** 

Ilustración 8-1 "Diagrama de Secuencia: Realizar Reserva Paciente"

La ilustración 8-1 representa el diagrama de secuencia realizar reserva paciente, el cual muestra 3 tipos de alternativas. La alternativa 1, representa el caso más óptimo en el cual se ingresa Rut y contraseña, correctamente y realiza exitosamente una reserva de hora médica. La alternativa 2 muestra lo que sucede cuando los datos ingresados (Rut y contraseña) no son válidos. Y Finalmente la alternativa 3 muestra cuando la hora seleccionada no posee un horario valido, es decir existe una reserva en ese horario con ese médico o no puede atender en dicho horario por alguna eventualidad. Cabe destacar que tanto en la alternativa 2 y 3, el sistema vuelve a pedir un ingreso correcto, ya sea de los datos o de selección horaria.

![](_page_31_Figure_0.jpeg)

### **8.1.2 Diagrama de Secuencia: Ver Liquidación Mensual**

Ilustración 8-2 "Diagrama de Secuencia: Ver Liquidación Mensual"

La ilustración 8-2 representa el diagrama de secuencia, Ver Liquidación Mensual, el cual muestra 3 tipos de alternativas. La alternativa 1, representa el caso más óptimo en el cual se ingresa el RUT y contraseña, correctamente y puede ver su liquidación. La alternativa 2, muestra cuando la selección mensual del médico para ver la liquidación no posee datos. La alternativa 3 muestra lo que sucede cuando los datos ingresados (RUT y contraseña) no son válidos. Finalmente Cabe destacar que tanto en la alternativa 2 y 3, el sistema vuelve a pedir un ingreso correcto, ya sea de los datos o de selección horaria.

## **8.2 Diagrama de Clase**

![](_page_32_Figure_1.jpeg)

Ilustración 8-3 "Diagrama de Clases"

La ilustración 8-3, muestra el diagrama de clases del sistema que se desarrolló; en donde aparece cada una de sus clases mostrando como se relacionan, además de sus respectivas operaciones y atributos.

### **8.3 Modelo de Datos**

![](_page_33_Figure_1.jpeg)

Ilustración 8-4 Modelo de Datos

La ilustración 8-4, muestra el modelo de datos del sistema que se desarrolló, con cada una de sus tablas y atributos, relacionados entre sí. Cabe destacar que este modelo fue basado en los nombres de las tablas del sistema actual para que posteriormente se realice la correcta migración de datos.

# **9 Interfaces Finales**

### **9.1 Sitio web**

### **9.1.1 Interfaz Principal**

![](_page_34_Picture_54.jpeg)

Ilustración 9-1"Página de Inicio"

La ilustración 9-1, muestra la interfaz inicial que contendrá la página web del "Centro Médico 27 ½", la cual contiene dentro de lo más importante, un iniciar sesión y reservar o anular una hora en línea.

### **9.1.2 Interfaz Menú Principal Pacientes**

![](_page_34_Picture_55.jpeg)

Ilustración 9-2 "Página Opciones Paciente"

La ilustración 9-2, muestra las opciones que el paciente tiene en la página web. En el Anexo C, se encuentran las otras interfaces de la página web.

## **9.2 Aplicación Android**

### **9.2.1 Interfaz Inicio de Sesión**

![](_page_35_Picture_2.jpeg)

Ilustración 9-3"Interfaz Inicial"

 La ilustración 9-3, muestra la interfaz inicial de la Aplicación Android, la cual contiene el inicio de sesión del médico.

### **9.2.2 Interfaz Menú Médico**

![](_page_35_Picture_6.jpeg)

Ilustración 9-4 "Interfaz Menú Principal"

 La ilustración 9-4, muestra las opciones que puede realizar el médico dentro de su agenda.

En el Anexo D, se encuentran las otras interfaces de la aplicación Android.

# **10 Plan de Pruebas**

Nuestro objetivo es verificar que las distintas funcionalidades del sistema en construcción cumplan con los requerimientos del usuario final del sistema. Este plan fue aplicado principalmente en las fases de desarrollo y construcción del proyecto.

#### **Características a evaluar:**

Pruebas de Unidad: Las pruebas que se realizan como parte de las pruebas de unidad son:

- a) Interfaz: Las pruebas de interfaz de usuario verificaron la interacción del usuario con el sistema software. El objetivo de esta prueba es asegurar que la interfaz de usuario permite al usuario acceder y navegar a través de toda la funcionalidad de la aplicación. Además, la prueba de interfaz de usuario garantiza que las interfaces de usuario cumplen los estándares.
- b) Pruebas de Aceptación con usuarios: Se reviso la funcionalidad referente al perfil de usuario. Estas pruebas fueron realizadas por el encargado de pruebas, quien asumió el rol del perfil para la revisión (agente externo a las proyectistas).
- c) Pruebas de Regresión: Al hacer cambios en cualquier módulo, se realizaron todas las pruebas de nuevo para dicho módulo y para las partes que se hayan visto afectadas por dicho cambio. Estas pruebas serán realizadas por el encargado de pruebas.
- d) Pruebas basadas en los Requisitos: Se realizaron a través de cada requisito (documentado o implícito), para asegurar que cada uno sea alcanzado con éxito.
- e) Pruebas de Integración: Se realizaron pruebas funcionales, es decir, en base a las entradas y salidas de cada funcionalidad, y pruebas de interfaces, para lo que fue analizar la interacción entre los diferentes módulos.

Mayor detalle de las pruebas realizadas, en anexo E.

## **11 Conclusión**

Se concluyó a partir de la investigación, que se debe operacionalizar el software actual, para la correcta automatización de tareas y la gestión de la reserva, debido a la precaria tecnología utilizada actualmente en el centro médico "27 ½".

Dada la necesidad de mejorar el sistema para reserva de horas medicas del centro médico "27 ½", se desarrolló éste informe con el fin de presentar al cliente de forma objetiva, clara y ordenada una solución a dicho problema, de modo que ambas partes tengan perfecto conocimiento del software, capacidades, limitaciones, requerimientos del sistema, y del plan grupal estipulado para su implementación. Como los clientes no se manejan en términos informáticos, se entrega una solución satisfactoria a sus necesidades, que explica de manera detallada la solución al problema; mediante distintos tipos de diagramas, el cliente pudo comprender en forma gráfica y dinámica el funcionamiento del sistema.

Para el desarrollo del proyecto, primero se tuvo que formar consenso de cómo enfrentar el problema, para esto se tomó en cuenta todas las opiniones y puntos de vista respecto al tema, además de investigar el funcionamiento interno del centro médico como sus horarios, normativas y reglamentos operacionales e institucionales.

Como producto final del sistema, da respuesta a las necesidades de la empresa, y ofrece el desarrollo completo e implementación de un software que permite abordar la administración de reservas de horas médicas vía web y móvil en el centro médico "27 ½", facilitando el registro y manejo de horas medicas, permitiendo tener mayor rapidez en el acceso a información de los pacientes por parte del médico, así como también pretende mejorar la atención a los pacientes facilitando la reserva de horas médicas.

Cabe destacar que este proyecto no abarco la migración de datos, por opción del cliente, ya que este lo realizara por su cuenta. Sin embargo, el sistema nuevo está preparado para absorber el 100% de la funcionalidad del sistema actual, asegurando la potencial migración nativa de los campos, manteniendo el mismo esquema de base de datos y normalización existentes en el sistema actual.

Finalmente, se constata que el presente proyecto cumplió con las necesidades establecidas con el centro médico "27 ½".

De igual forma, a modo de sugerencia y/o hipótesis de trabajo, se propone que el proyecto podría incluir más opciones en la página web de la administración, para así reemplazar por completo el sistema actual, sin necesidad de migración de datos, como por ejemplo la manipulación de los turnos médicos, el ingreso de nuevos médicos, manejo de los bonos, confirmación de la asistencia de los pacientes, realizar una ficha médica virtual(la cual podría ser vista por el médico tratante a través de su aplicación Android, siendo una nueva opción para su móvil), entre otros.

# **12 Bibliografía**

[1] MEDICALMANIK V2.063, Administración de Agenda medica e historial de consultas Servicio gratuito y solamente disponible para México. Disponible vía web en http://medicalmanik.com/MedicalManik/

[2] LA AGENDA CONSULTORIO MÉDICO, Disponible vía web en http://agendaconsultorio-medico.softonic.com/

 [2] CONSULTORIO VIRTUAL, Software Médico diseñado para satisfacer la necesidad de archivo de consultas e historiales clínicos. Disponible vía web en http://www.consultorio-virtual.com

[2] OFIMEDIC, Software médico, Gestión de Centros médicos. Disponible vía web en http://www.ofimedic.com/

[3] http://www.benzahosting.cl, hosting ideal, expuesto para la eventual migración

[4] LEY Nº 20584, regula los derechos y deberes que tienen las personas en relación con acciones vinculadas a su atención en salud. Disponible vía web en http://www.leychile.cl/Navegar?idLey=20584

[5] LEY N°19628, ley de protección de datos de carácter personal http://www.leychile.cl/Consulta/listaresultadosimple?cadena=19628

[6] LEY N°17336, ley de propiedad intelectual

http://www.leychile.cl/Consulta/listaresultadosimple?cadena=17336

## **Anexos**

# **A: Análisis Del Estado Del Arte**

Comparación programas existentes:

### **A.1: Reservas en línea**

### **A.1.1: Pagados**

**1) www.dasieclinic.com : Empresa : DASICLINIC** 

Beneficios inmediatos:

- Gestión online sin necesidad de ningún software
- Agendas, gestión de visitas, cuestionarios de salud, informes
- Tratamiento de imágenes
- Facilidad de uso y seguridad de datos cifrada
- Para todas las especialidades médicas

PLAN: 30561 pesos / mes

#### **2) http://www.medfile.cl/ : Empresa : MEDFILE**

- $\bullet$  Implementación: 55 UF
- $\bullet$  Cuenta clínica: 10 UF
- Cuenta doctor: 1 UF

*Cuenta Doctor:* Este tipo de plan está enfocado para doctores independientes o consultorios que tengan un máximo de **5** especialistas trabajando en él. El costo de este plan es de UF 1 por cada usuario Doctor que tenga el centro médico ingresado en la aplicación (Hasta un máximo de 5 perfiles Doctor).

*Cuenta Clínica:* Es para los consultorios o centros médicos que tengan desde **6** hasta un máximo de **25**especialistas trabajando en él. El costo de este plan es de **UF 10** mensuales por el total de todos los usuarios contratados.

**En ambos planes presentados anteriormente el perfil (cuenta)** *Asistente* **es totalmente** *gratis***, sin importar el número de asistentes que tenga el centro médico.**

Y en el caso de la *implementación*, está recomendado para centros médicos ya constituidos en el mercado que tengan más de **25** especialistas trabajando en él.

Por la cantidad de información que manejan diariamente es recomendable implementar la aplicación en sus servidores. El costo de la implementación es de **\$ 2.490.000.**

Medfile es una solución de gestión de Fichas Clínicas Electrónicas y Pacientes para médicos independientes, clínicas, centros médicos, hospitales y consultas.

Es una simple, intuitiva y escalable aplicación web que optimiza la gestión clínica de su organización y la atención de sus pacientes gracias a que puede tener acceso a información clave rápidamente y a una amplia gama de funcionalidades.

Este servicio está disponible en 2 tipos de planes de arriendo además de la opción de implementarlo para los Centro Médicos grandes, los cuales se entregan en forma de servicio mensual (**SaaS:** Software-as-a-service).

Esta solución de uso sencillo y lógico, funciona a través de extranet, haciendo que pueda trabajar en forma confiable y segura, ayudando a la gestión de su clínica en cualquier momento y desde cualquier lugar.

### **3) http://www.supersaas.es/ Empresa: Supersaas.es**  Sistema De Reservas **Integrable En Su Sitio Web**

Adaptable a cualquier tipo de reservas online:

- acepte citas online para su negocio
- permita a estudiantes apuntarse a una clase
- $\bullet$  utilícelo como agenda para reservar salas de reuniones
- ofrezca un calendario para alquilar su casa de vacaciones

#### PLAN: **46.00 / € 30.00**

#### **4) http://www.ofimedic.com/tarifas.html Empresa: ofimedic**

Ofimedic es un conjunto de soluciones informáticas ideadas para gestionar su consulta o centro médico. Gestionar significa conocer y decidir, pues sin conocimiento no se pueden tomar decisiones. La gestión es necesaria en cualquier proyecto, y una buena gestión aumenta notablemente la calidad del servicio.

Ofimedic tiene como objetivo mejorar y ayudar en los procesos de gestión médicos, y por consiguiente, aumentar su calidad.

Hoy en día, cualquier proceso de gestión se realiza mediante herramientas informáticas. Es el mejor sistema de registro y tratado de información. La informatización de los sistemas de gestión se puede realizar de múltiples formas.

Un buen análisis de las necesidades y situaciones reales implica adaptar las herramientas informáticas a los usos reales. ¿Es el uso el que ordena e impone su criterio o es el estudio y análisis de los flujos de información?

![](_page_42_Picture_83.jpeg)

#### **5) http://www.consultorio-virtual.com Empresa: consultorio virtual**

 $\bullet$  Plan: 40.000 mensuales

Consultorio Virtual es un programa médico para PC para la mejor organización de su consultorio médico y del historial clínico de sus pacientes. Nuestro compatible con el sistema operativo ©Microsoft Windows XP, Windows Vista y Windows 7.

Nuestro sistema medico es una solución pensada y diseñada de una forma dinámica para que nuestros usuarios no requieran de un gran conocimiento sobre computación. Nuestra interface se basa en los mismos principios que los programas de ©Microsoft Office para que nuestra interface le sea familiar y fácil de usar.

- Acceso al programa mediante nombre de usuario y clave de acceso.
- x Altas, bajas, modificaciones, listados de pacientes y búsqueda (historias clínicas).
- x Impresión grafica de la ficha del paciente e impresión de recetas.
- Antecedentes clínicos.
- x Anotación de constantes vitales, recetas, análisis y exploraciones físicas.
- x Agendas de visitas configurable individualmente con vista semanal y diaria.
- x Herramienta para configurar los parámetros de funcionamiento del programa.
- x Herramienta para realizar y restaurar copias de seguridad.
- Compatible con miniordenadores de tipo NetBook.

#### **6) http://www.tuotempo.com Empresa: tuotempo**

Valores por personas que lo utilicen:

![](_page_43_Picture_132.jpeg)

![](_page_44_Picture_143.jpeg)

Reserva a través de teléfonos inteligentes.

Tuotempo web touch está optimizado para Kioscos interactivos o para IPAD (con soporte de pared). La reserva efectuada en entornos públicos garantiza la facilidad de uso y la privacidad.

TuOtempO WEB es la única aplicación que se sincroniza con tu agenda y en tiempo real inserta las citas en tu software.

#### **7) http://www.slideshare.net Empresa: MEDGES Sistema de Gestión integral de Centros Médicos y Laboratorios**

Beneficios

- Sistema MEDGES Gestión integral de Centros Médicos y Laboratorios
- Mayor eficiencia en la gestión
- Reservas de atención horas en línea.
- Mejoramiento de la productividad del personal
- x Atenciones médicas registradas de apoyo y eficiencia en la agenda que se pueden administración de horas consultar en línea las 24 hrs. médicas al hacer uso de las Configuración de turnos y estadísticas de tiempos desbloqueos de horarios.

Facturación anual de 500.000 U\$D

#### **8) http://drincloud.com/ Empresa: drincloud**

**DriCloud** es la solución definitiva para la gestión de las Consultas de Medicina Privada y Clínicas Multi-Especialidad. Extremadamente fácil, rápido y seguro.

El **Programa de Gestión de Clinicas** en la **Nube** más Avanzado y Completo.

El **Software Historia Clínica en la Nube,** le permitirá gestionar las historias clínicas, programar consultas y citas, quirófanos, pruebas diagnósticas, lista de espera, contabilidad, facturas, stock, vacaciones, estadísticas, gráficas, tiempos de espera, estudios científicos, gestión de imágenes, etc.

Plan: Desde 149/mes. Primeros 3 meses. Después desde 179/mes

#### **9) http://www.sistemaorpheus.com/ Empresa : orpheus**

El sistema se instala en INTERNET (similar a una página web). Los usuarios pueden acceder desde cualquier lugar del mundo siempre y cuando cuenten con una conexión a internet.

Contratación de un plan anual de Hosting y dominio para alojar el sistema en Internet.

El acceso al sistema se hace desde cualquier computador con Internet Explorer 8+, Google Chrome, y mínimo 2 Gb de RAM.

Se requiere de una conexión a Internet para acceder al sistema

Costo por usuario:  $$100.00 + I.V.A.$ 

#### **10) http://www.websavanzadas.com/ Empresa: StreamWebs**

- x **Diseño de tiendas Online:** Su tienda online en internet con todo lo necesario, funcional y estéticamente muy atractiva a un precio muy competitivo.
- x **Diseño Web Clasificados:** Diseñamos webs de anuncios clasificados atractivas, funcionales y con gestión de anuncios gratuitos y de pago.
- x **Aplicaciones de Video:** (Streaming) en directo y bajo demanda (Video chats y Videoconferencias).
- x **Sistema de Reservas** o Citas Online: Completo sistema de Reservas online para su Web. Ideal para: Peluquerías, Salas de Estética, Centros Médicos, Reserva de pistas deportivas, Talleres Mecánicos y cualquier empresa que necesite un sistema de Reservas Online

Plan: **25%** al contratar y el resto a la entrega (no salen los precios en la web)

### **A.1.2: Gratis**

#### **1) http://medicalmanik.com/ Empresa: Medicalmanik**

 Tienes control total de tus citas, desde el momento mismo que se generan, y que tienes acceso a los expedientes de tus pacientes donde te encuentres.

Con el sistema médico **gratuito** MedicalManik puedes controlar y gestionar tus consultas médicas, evitar confusiones, citas encimadas y pérdida de información de tus pacientes.

- o Registro en tu calendario de las citas que tú y tus asistentes ingresen.
- o Envío de recordatorios de citas para ti.
- o Envío de recordatorio de citas a tus pacientes.
- o Manejo de citas en todos tus consultorios.
- o Registro de datos generales del paciente, antecedentes, diagnóstico, pronóstico.
- o Generación de recetas.
- o Acceso seguro a la información desde cualquier otro consultorio u hospital.
- o Impresión de valoraciones y del expediente.
- o Conocimiento de la ocupación de tu consultorio.
- o Conocimiento general de la demografía de tus pacientes.
- o Información general de las enfermedades que atiendes.

# **B: Diagramas de Especificación Formal de los Casos de Usos**

## **B.1: Especificación Formal: Generar Informes Paciente**

![](_page_47_Picture_154.jpeg)

Tabla 0-1"Generar Informes de Reservas Paciente"

## **B.2: Especificación Formal: Registrar Datos Paciente**

Tabla 0-2 "Registrar Datos Paciente"

![](_page_47_Picture_155.jpeg)

## **B.3: Especificación Formal: Eliminar Datos Paciente**

![](_page_48_Picture_163.jpeg)

Tabla 0-3 " Eliminar Datos Paciente"

## **B.4: Especificación Formal: Recuperar Contraseña Paciente**

![](_page_48_Picture_164.jpeg)

Tabla 0-4 "Recuperar Contraseña Paciente"

## **B.5: Especificación Formal: Modificar Datos Paciente**

Tabla 0-5 "Modificar Datos Paciente"

![](_page_48_Picture_165.jpeg)

![](_page_49_Picture_176.jpeg)

## **B.6: Especificación Formal: Recuperar Contraseña Medico**

![](_page_49_Picture_177.jpeg)

Tabla 0-6 "Recuperar Contraseña Medico"

## **B.7: Especificación Formal: Realizar Reserva Paciente**

Tabla 0-7 "Realizar Reserva Paciente"

![](_page_49_Picture_178.jpeg)

![](_page_50_Picture_121.jpeg)

# **B.8: Especificación Formal: Ver Reserva Paciente**

### Tabla 0-8 "Ver Reserva Paciente"

![](_page_50_Picture_122.jpeg)

## **B.9: Especificación Formal: Anular Reserva Paciente**

![](_page_51_Picture_124.jpeg)

Tabla 0-9 "Anular Reserva Paciente"

## **B.10: Especificación Formal: Ver Liquidación Mensual**

Tabla 0-10 "Ver liquidación Mensual"

![](_page_51_Picture_125.jpeg)

![](_page_52_Picture_117.jpeg)

# **B.11: Especificación Formal: Generar Estadística**

![](_page_52_Picture_118.jpeg)

Tabla 0-11 "Generar Estadística"

![](_page_53_Picture_81.jpeg)

# B.12: **Especificación Formal: Listar Horas de Atención**

Tabla 0-52"Listar Horas de Atención"

![](_page_53_Picture_82.jpeg)

# **C: Diseño de Interfaces Página Web**

## **C.1: Interfaz: Inicio Sesión**

![](_page_54_Picture_40.jpeg)

Ilustración 0-1 " WEB: Inicio Sesión"

La ilustración 0-1, muestra la interfaz inicio de sesión tanto para los pacientes como para la administración.

## **C.2: Interfaz: Recuperar Contraseña**

![](_page_54_Picture_41.jpeg)

Ilustración 0-2" WEB: Recuperar Contraseña"

La ilustración 0-2, muestra la interfaz recuperar contraseña, en donde se pregunta el email, para él envió de la contraseña al email.

# **C.3: Interfaz: Registro**

![](_page_55_Picture_18.jpeg)

Ilustración 0-3 " WEB: Registro"

La ilustración 0-3 muestra la interfaz registrar paciente, en donde el paciente ingresa sus datos para posteriormente realizar una reserva.

## **C.4: Interfaz: Actualizar Datos**

![](_page_56_Picture_38.jpeg)

Ilustración 0-4 "WEB: Actualizar Datos"

La ilustración 0-4 muestra la interfaz actualizar datos paciente, en donde el paciente podrá modificar solo dirección, teléfono, contraseña y email. Por seguridad se decidió que el paciente no pueda cambiar ni su nombre, ni su fecha de nacimiento, ni su RUT.

## **C.5: Interfaz: Eliminar Registro**

![](_page_56_Picture_39.jpeg)

Ilustración 0-5 "WEB: Opciones Paciente"

La ilustración 0-5, muestra la eliminación de una cuenta paciente, para esto debe ingresar su contraseña.

## **C.6: Interfaz: Ver o Anular Reservas**

![](_page_57_Picture_40.jpeg)

Ilustración 0-6"WEB: Ver o Anular Reservas"

La ilustración 0-6, muestra la interfaz ver o anular reservas de horas médicas, en donde el paciente puede revisar sus reservas pendientes y además podrá anularlas en caso de no poder asistir.

## **C.7: Interfaz: Reservar Hora Médica**

![](_page_57_Picture_41.jpeg)

Ilustración 0-7 "WEB: Reservar Hora Médica"

La ilustración 0-7, muestra cuando el paciente va a agendar una hora, primero selecciona especialidad, luego al profesional y posteriormente la semana en la que desea su atención.

## **C.8: Interfaz: Seleccionar Horario**

K

|         | ۶<br>CENTRO MEDICO "27 1/2"<br>5890000 2 5890034 |               |                     |           |               |  |  |
|---------|--------------------------------------------------|---------------|---------------------|-----------|---------------|--|--|
|         | <b>SERVICIOS</b>                                 | QUIENES SOMOS | UBICACION           |           | CONTACTO      |  |  |
| Reserva |                                                  |               |                     |           |               |  |  |
|         |                                                  |               |                     |           | cerrar sesión |  |  |
| Hora    | jueves 19                                        | viernes 20    | lunes <sub>23</sub> | martes 24 | miércoles 25  |  |  |
| 14:00   | No Disp                                          | Disp          | Disp                | Disp      | Disp          |  |  |
| 14:15   | <b>Disp</b>                                      | <b>Disp</b>   | Disp                | No Disp   | Disp          |  |  |
| 14:30   | Disp                                             | No Disp       | Disp                | Disp      | Disp          |  |  |
| 14:45   | Disp                                             | Disp          | Disp                | Disp      | Disp          |  |  |
| 15:00   | Disp                                             | Disp          | <b>Disp</b>         | Disp      | Disp          |  |  |
| 15:15   | Disp                                             | Disp          | Disp                | Disp      | Disp          |  |  |
| 15:30   | Disp                                             | Disp          | <b>Disp</b>         | Disp      | Disp          |  |  |
| 15:45   | Disp                                             | <b>Disp</b>   | <b>Disp</b>         | Disp      | Disp          |  |  |
| 16:00   | Disp                                             | <b>Disp</b>   | Disp                | Disp      | Disp          |  |  |
| 16:15   | Disp                                             | <b>Disp</b>   | <b>Disp</b>         | Disp      | Disp          |  |  |
| 16:30   | Disp                                             | Disp          | <b>Disp</b>         | Disp      | Disp          |  |  |
| 16:45   | <b>Disp</b>                                      | Disp          | <b>Disp</b>         | Disp      | Disp          |  |  |
| 17:00   | Disp                                             | <b>Disp</b>   | Disp                | Disp      | Disp          |  |  |
| 17:15   | Disp                                             | Disp          | <b>Disp</b>         | Disp      | Disp          |  |  |
| 17:30   | Disp                                             | Disp          | <b>Disp</b>         | Disp      | Disp          |  |  |
| 17:45   | Disp                                             | Disp          | <b>Disp</b>         | Disp      | Disp          |  |  |
| 18:00   | Disp                                             | <b>Disp</b>   | <b>Disp</b>         | Disp      | Disp          |  |  |
| 18:15   | Disp                                             | Disp          | <b>Disp</b>         | Disp      | <b>Disp</b>   |  |  |
| 18:30   | Disp                                             | Disp          | Disp                | Disp      | Disp          |  |  |
| 18:45   | Disp                                             | <b>Disp</b>   | <b>Disp</b>         | Disp      | Disp          |  |  |
| 19:00   | <b>Disp</b>                                      | Disp          | <b>Disp</b>         | Disp      | Disp          |  |  |
| volver  |                                                  |               |                     |           |               |  |  |
|         |                                                  |               |                     |           |               |  |  |

Ilustración 0-8 "WEB: Seleccionar Horario"

La ilustración 0-8, muestra el horario disponible y no disponible durante la semana antes seleccionada. Es ahí donde el paciente selecciona el horario en el que desea asistir.

## **C.9: Interfaz: Confirmar Reserva**

![](_page_59_Picture_49.jpeg)

Ilustración 0-9 "WEB: Datos de Reserva"

La ilustración 0-9, muestra los datos de la reserva antes seleccionada, y es donde el paciente la confirma.

# **C.10: Interfaz: Grafico Anual**

![](_page_59_Figure_5.jpeg)

Ilustración 0-10 "WEB: Estadística Anual"

La ilustración 0-10 muestra la estadística a la cual puede acceder únicamente el administrador o encargado del centro médico.

# **D: Diseño de Interfaces Aplicación Android**

## **D.1: Interfaz: Recuperar Contraseña**

![](_page_60_Picture_2.jpeg)

Ilustración 11-1 ""ANDROID: Recuperar Contraseña"

La ilustración 11-1 pide al médico su correo electrónico, antes ingresado, para la correcta recuperación de su contraseña.

## **D.2: Interfaz: Modificar Datos**

![](_page_60_Picture_40.jpeg)

Ilustración 11-2 "ANDROID: Modificar Datos"

La ilustración 11-2 muestra como el médico podrá modificar datos.

## **D.3: Interfaz: Agenda Pacientes (1)**

![](_page_61_Picture_1.jpeg)

Ilustración 11-3 "ANDROID: Seleccionar día de la Agenda"

La ilustración 11-3 pide al médico seleccionar el día del mes, que desea ver su agenda de pacientes.

## **D.4: Interfaz: Agenda Pacientes (2)**

![](_page_61_Picture_51.jpeg)

Ilustración 11-4 "ANDROID: Listar Agenda Pacientes"

La ilustración 11-4 muestra la agenda de pacientes para el día antes seleccionado.

## **D.5: Interfaz: Liquidación**

![](_page_62_Picture_1.jpeg)

Ilustración 11-5 "ANDROID: Liquidación"

La ilustración 11-5 muestra el mensaje de la liquidación total a la fecha del médico.

## **D.6: Interfaz: Estadística Asistencia**

![](_page_62_Figure_5.jpeg)

Ilustración 11-6 "ANDROID: Estadística Asistidos y No Asistidos"

La ilustración 11-6 muestra la estadística de asistencias del mes previamente seleccionado por el médico.

# **E: Plan de Pruebas Desarrollado**

#### **Pruebas de Caja Negra Final**

Existiendo los siguientes casos de uso como requisito del usuario se realizaron los casos de prueba más relevantes del sistema y aplicación del celular.

#### 1) Administrar Reservas

#### 2) Gestionar Datos

3) Gestionar Agenda Médica

#### **Casos de prueba 1) ADMINISTRAR RESERVAS**

### *Interfaz:*

![](_page_63_Picture_96.jpeg)

### *Pruebas de Aceptación con usuarios:*

#### **REVISION DEL CASO DE PRUEBA**

![](_page_63_Picture_97.jpeg)

### *Pruebas de Integración:*

![](_page_64_Picture_78.jpeg)

Integración de los módulos con la solución total, a los ojos del cliente o usuario el resultado es correcto, salidas en cuanto a continuación e integración de las funcionalidades relacionadas a la reserva funcionan correctamente.

#### **2) GESTIONAR DATOS**

#### a) PACIENTE

### *Interfaz:*

![](_page_64_Picture_79.jpeg)

*Pruebas de Aceptación con usuarios:* 

### **REVISION DEL CASO DE PRUEBA**

![](_page_65_Picture_94.jpeg)

![](_page_66_Picture_91.jpeg)

## *Pruebas basadas en los Requisitos:*

![](_page_66_Picture_92.jpeg)

El sistema cumple con los requisitos principales con validaciones.

## *Pruebas de Integración:*

![](_page_66_Picture_93.jpeg)

### 9 Eliminar datos paciente OK

Integración de los módulos con la solución total, a los ojos del cliente o usuario el resultado es correcto.

### **3) GESTIONAR AGENDA MÉDICA**

*Interfaz:*

#### **REVISION DEL CASO DE PRUEBA**

![](_page_67_Picture_92.jpeg)

### *Pruebas de Aceptación con usuarios:*

![](_page_67_Picture_93.jpeg)

9 Generar Estadística OK

El sistema cumple con los requisitos principales con validaciones.

#### *Pruebas de Integración:*

![](_page_68_Picture_111.jpeg)

Integración de los módulos con la solución total, a los ojos del cliente o usuario el resultado es correcto.

#### *Pruebas de Regresión Integral:*

El sistema está saludable con el entorno. Luego de la inspección no se vio ningún daño colateral dentro del sistema actual de agendas del centro médico. El sistema nuevo (Web-Android) no contempla interacción alguna con el sistema actual.

Si bien el nuevo sistema está preparado para absorber el 100% de la funcionalidad del sistema actual. No está contemplada bajo este proyecto la migración de datos.

 Respecto de la integridad de datos se realizan pruebas asegurando la potencial migración nativa de los campos manteniendo el mismo esquema de base de datos y normalización existentes en el sistema actual.

#### **Terminación del Plan de Pruebas**

- $\checkmark$  Todas las pruebas se ejecutan sin errores inesperados.
	- o Pruebas Unitarias (Técnicas)
	- o Pruebas Funcionales (Usuarios)
	- o Pruebas de Integración
- $\checkmark$  Las pruebas de regresión se realizaron correctamente.

 $\checkmark$  Se obtuvo un resultado nulo en todas las opciones propuestas ya que estás fueron corregidas desde el avance hasta la entrega final del proyecto, siendo un testing fallido, con un sistema web y android validado completo.

*Todas las pruebas cuentan con la evidencia necesaria. En este documento se anexan algunas de manera de ejemplo.* 

![](_page_69_Picture_38.jpeg)

## **E.1: Validación Inicio de Sesión**

Ilustración 12-1 "Validación Login: Ingreso Incorrecto"

 La ilustración 12-1, muestra la interfaz del Login al momento de ingresar los datos erróneamente.

## **E.2: Validación Reservación**

![](_page_70_Picture_16.jpeg)

Ilustración 12-2 "Validación Reservación: Ingresar todos los campos"

La ilustración 12-2, muestra la interfaz donde se selecciona médico tratante y fecha, en donde todos los campos son requeridos para posteriormente hacer una reserva